# Tryggivann.no – Påmelding til svømmekurs Hvordan bruke Min side

På Min side får du som foresatt/kursdeltaker oversikt over dine kurs, faktura, tilbakemelding fra instruktører og kurs med fortrinnsrett. Du kan også endre på dine personopplysninger samt bekrefte kursplasser som du har fått tilbud om.

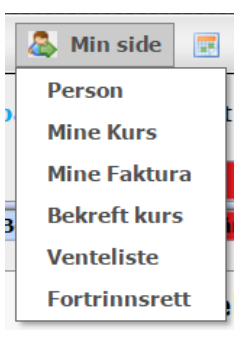

## Person

Under fliken «Person» har du en oversikt over personopplysningene som er registrert på deg, samt hvem du er registrert som foresatt/påmeldingsansvarlig for. Er du foresatt eller har påmeldingsansvaret for noen kan du klikke på denne personen slik at du får se hans/hennes opplysninger istedenfor dine. Ønsker du å endre på noen av opplysningene klikker du på knappen «Endre opplysninger» og du vil få tilgang til å endre de forskjellige opplysningene. Husk å klikke på

knappen «Lagre» når du er ferdig.

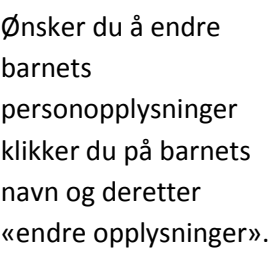

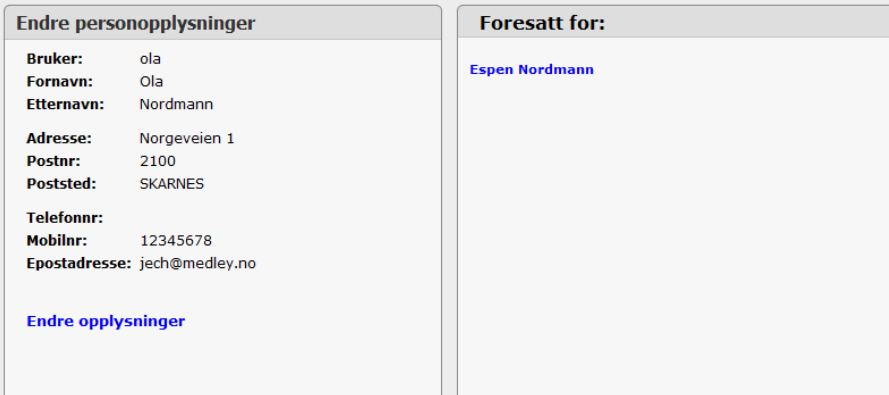

## Mine kurs

Under Min side -> Mine kurs får du frem en liste med personer. Du står øverst, og under deg vil alle personene som du er foresatt for, eller har påmeldingsansvaret for, bli ramset opp. Klikker du på en av personene vil hans eller hennes kurs bli vist i en liste til høyre i skjermbildet. Det nyeste kurset vises øverst, og her kan du skru av og på varsling, det vil si om du ønsker en mail med påminnelse dagen før hver kursdag.

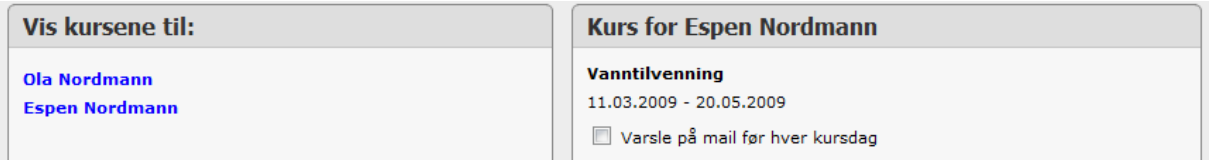

Dersom klubben har valgt at du som foresatt skal kunne se oppmøte, delmålsoppnåelse og kommentar på Min side vil du få opp det som bildet på neste side viser. Kurshistorikken er listet opp, og ved å klikke på + tegn fremst på linjen for kurset vises detaljer og informasjon.

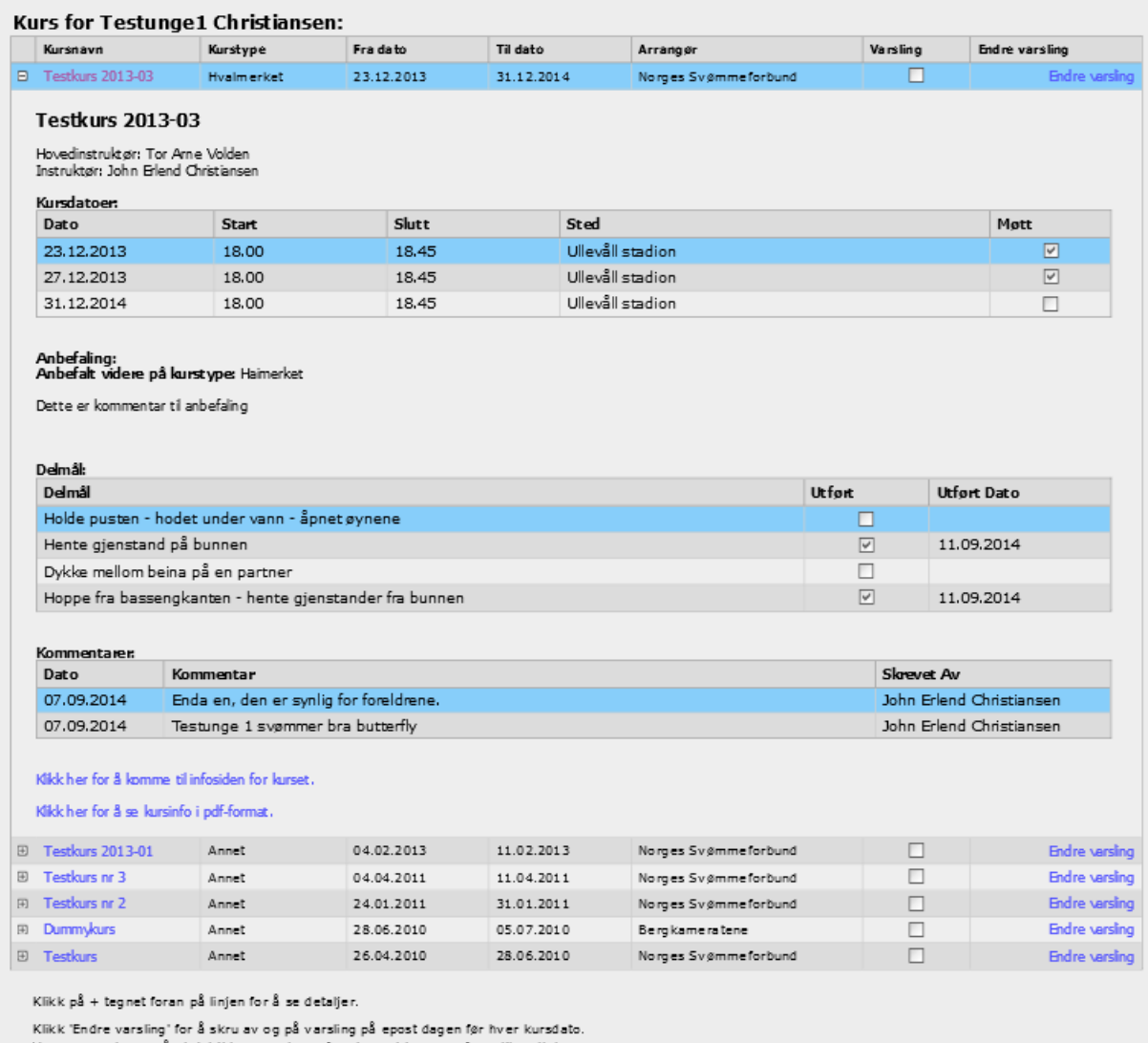

Vær oppmerksom på at det ikke garanteres for at epost kommer frem til mottaker.<br>De fleste mail kommer frem, men det kan være flere forskjellige årsaker til at en epost aldri kommer frem til målet.<br>Last denfor ned datoovers

Klikk her for å se kurs med fortrinnsrett for Testunge1 Christiansen

### Mine faktura

Under Min side -> Mine faktura vil du få opp en liste med alle fakturaene som har blitt sendt til deg gjennom tryggivann.no. Her kan du se om fakturaene er registrert betalt, og ved å klikke på fakturanummeret vil du få opp selve fakturaen i PDF-format. Merk at det kan ta noen dager før din innbetaling er registrert da det ikke er alle svømmeklubber som oppdaterer innbetalinger hver dag.

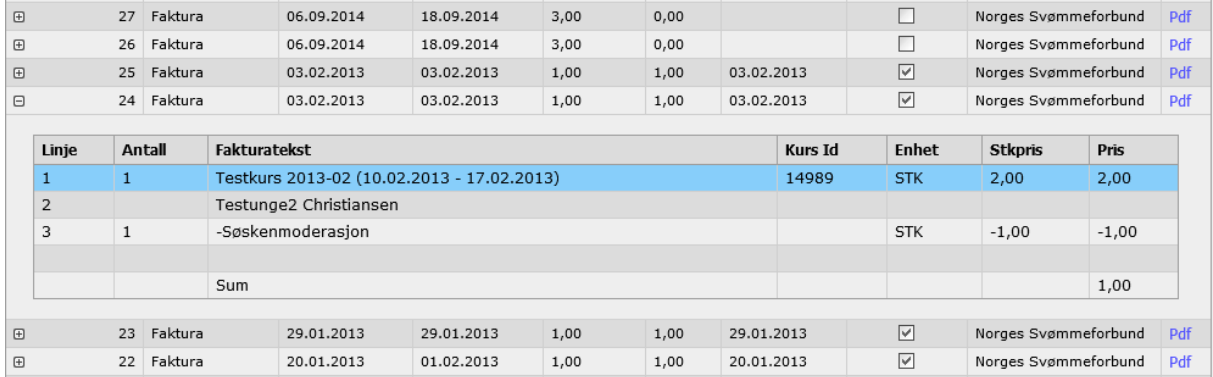

## Bekreft kurs

Har du eller noen av dine barn gått på svømmekurs kan det være at arrangøren automatisk sender et tilbud om å gå videre på nytt kurs. I disse tilfellene vil du få opp kursplassene i under Min side -> Bekreft kurs. Her vil det være en tidsfrist hvert kurs, kursplassen må bekreftes innen denne fristen. Hvis ikke kursplassen blir

#### **Tilbud om kursplass.** Du må bekrefte kursplassen innen 27.03.2009 23:59:59.

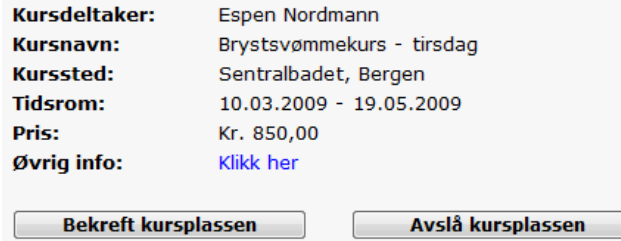

bekreftet innen fristen blir den strøket og plassen blir tilgjengelig for noen andre. Hvis kursplassen ikke er ønsket, avslå gjerne kursplassen med en gang slik at plassen blir tilgjengelig for noen andre så tidlig som mulig. Ønsker du å ta imot tilbudet om kursplass, klikk på knappen «Bekreft kursplassen». Hvis det er tilbud om flere forskjellige betalingsmetoder på kurset vil du bli forespurt om hvilket betalingsalternativ som ønsket. Har du valgt å betale med kort eventuelt at dette er eneste alternative betalingsmåte blir ikke plassen satt til bekreftet før betalingen er gjennomført. Er betalingsmetoden faktura med forfallsdato eller faktura med betaling ved oppmøte vil plassen bli bekreftet og du får tilsendt faktura på epost. Fakturaen vil også være tilgjengelig under fliken Mine faktura.

Kursplasser kan også vises under fliken Bekreft kurs hvis du blir tilbudt kursplass etter at du eller noen av dine har stått på venteliste. Kursplassen vil også havne her hvis du har meldt på et kurs med betalingsmåte bankkort/kredittkort, men avbrutt betalingen. I disse tilfellene vil kurset være tilgjengelig her i to timer etter at påmeldingen ble registrert.

#### Finner ingen kurs å bekrefte?

Det kan være flere grunner til at du ikke finner noen ubekreftede kursplasser, sjekk følgende:

- 1. Om du har flere brukerkontoer på tryggivann.no og har logget inn med feil bruker.
- 2. Om du søker etter ubekreftede kursplasser på deg selv, ikke barnet.
- 3. Om du er ikke logget inn.

Dersom du ikke finner ut av det ta kontakt med den klubben dere er med på svømmekurs i.

## Venteliste

Av og til vil det være slik at det er fullt på kurset man ønsker å gå på, og noen kursarrangører opererer da med ventelister. Hvis du har meldt på deg selv eller noen av dine barn på venteliste vil du kunne se det under Mine kurs -> Venteliste. Her kan du også endre melding til arrangøren hvis du har spesielle ønsker du vil at arrangøren skal ta hensyn til.

#### Plass på venteliste:

**Stryk fra venteliste** 

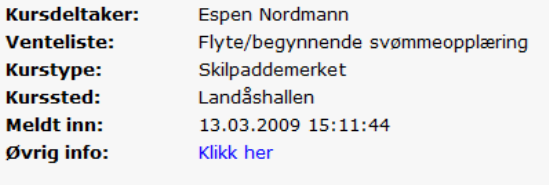

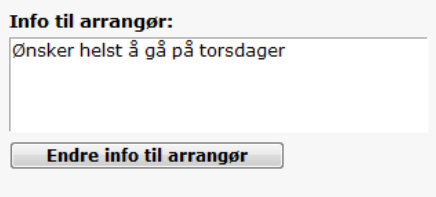

## Fortrinnsrett

Klubben kan velge å gi fortrinnsrett til deltakere som tidligere har gått på kurs. Dersom det er lagt inn fortrinnsrett for deg eller ditt barn vil du finne de kursene du har fortrinnsrett på under Mine kurs -> Fortrinnsrett. Velg ønsket kurs og klikk «Meld på» for å melde på.

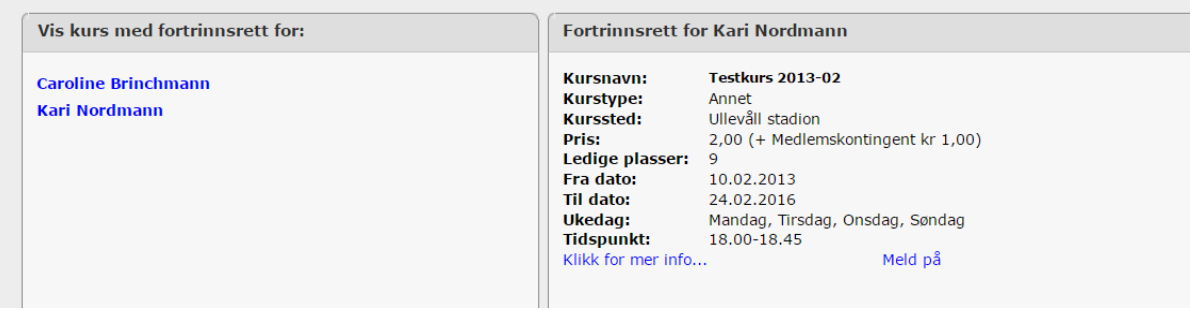

Dersom du etter å ha fulgt denne veiledningen ikke finner ut av hvordan du bruker min side, eller du lurer på noe annet, kan du kontakte Svømmeskoleansvarlig i den klubben du ønsker å melde på kurs i. Kontaktinfo til klubben finner du nederst på Hovedsiden p[å www.tryggivann.no.](http://www.tryggivann.no/)